## Trouble shooting tips for downloading/ receiving admit card:

- To appear in the written exam for recruitment of Multi Tasking Staff (Group-D) on  $24<sup>th</sup>$  April, 2021 and for recruitment of Group-C on  $25<sup>th</sup>$  April, 2021, all the applicants of the examinations need to download their admit card from the website *www.employment.tripura.gov.in* from 3<sup>rd</sup> April-  $17<sup>th</sup>$  April, 2021.
- To download the admit card, login with Username (Mobile number/ Email ID of the candidate) and Password and download the admit card from the website: visit www.employment.tripura.gov.in -> JRBT-> Enter Username and Password-> login.
- While entering your password, please check if caps lock is on/off and types the correct password.
- If you **forgot your password**, this the procedure to retrieve it: Enter username and click on the forgot password link -> Enter any email ID (One link to reset password will be sent to the email ID provided)  $\geq$  Open your email and click on that link  $\geq$  enter new password  $\geq$  Login at the website www.employment.tripura.gov.in  $\geq$  click on JRBT and login with username and new password.
- If you log in successfully but unable to download your admit card, then visit the following offices/ help desk for receiving manual admit card from  $5<sup>th</sup> - 17<sup>th</sup>$  April, 2021 from 10.30am to 5.00 pm (exc luding govt. holidays):

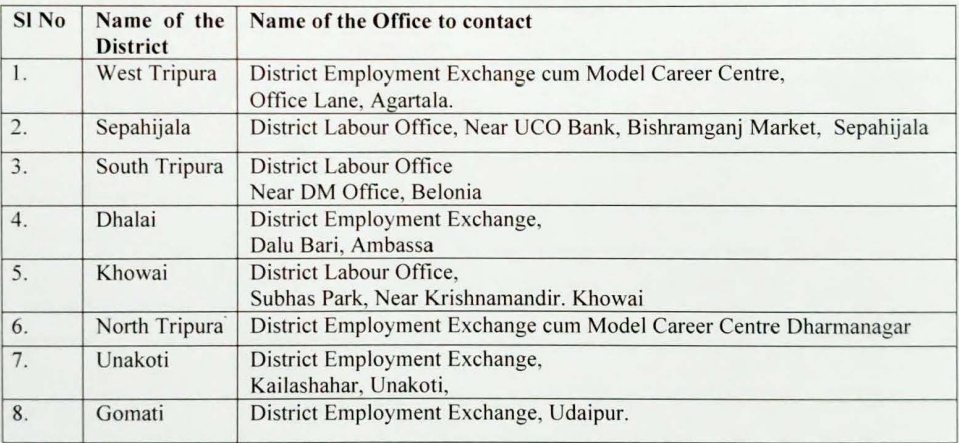

- In case you forgot your Username (mobile number or email ID of the candidate), then visit the nearest helpdesk, register your problem and provide your details like name, mobile number, acknowledgement number etc. After solving the problem you will be called.
- One may also visit central helpdesk at the office of the Directorate of Employment Services and Manpower Planning (Old Building) if any issue is not resolved at the helpdesk mentioned above.
- Candidates who are from outside of Tripura, should send their (1) Details (Name, Registered mobile number, Acknowledgement number), (2) scanned copy of any ID card (Voter ID or Aaadhaar card or Driving license),  $(3)$  scanned recent passport size photo,  $(4)$  scanned signature, and email them to **irbtripura.recc2020@gmail.com.** After verifying their identity, admit card